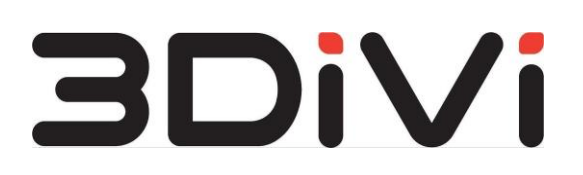

**ООО "ТРИДИВИ"** 

Система интеллектуальной обработки, анализа и распознавания изображений с прикладным сценарием удаленной идентификации человека "3DiVi Biometric Anti-Fraud"

**Инструкция по установке**

**2023 г.**

# <span id="page-1-0"></span>**Содержание**

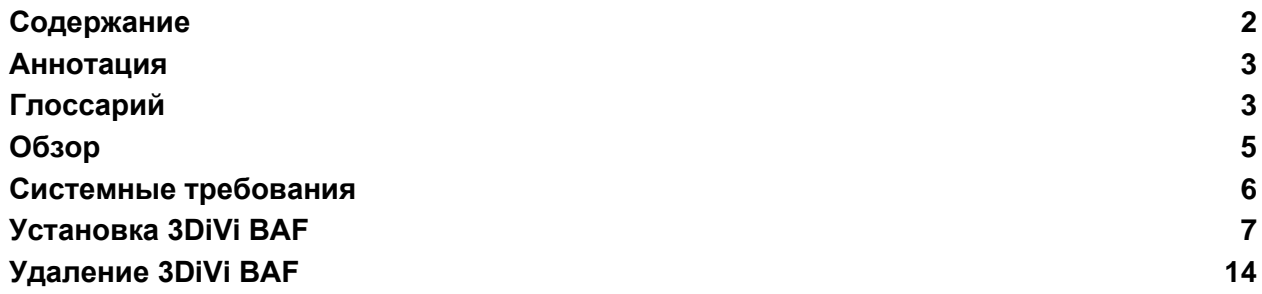

# <span id="page-2-0"></span>**Аннотация**

Настоящий документ описывает процесс установки экземпляра программного обеспечения 3DiVi BAF.

# <span id="page-2-1"></span>**Глоссарий**

**Bbox (Bounding box)** - ограничивающий прямоугольник вокруг задетектированного лица. Координаты bbox рассчитываются относительно координат исходного изображения.

**Liveness** – проверка на принадлежность лица реальному человеку.

**Авторизация** – предоставление допуска для получения услуг, предоставляемых Заказчиком, при повторном заходе в систему после успешной регистрации.

**Аппликант** – запрос на верификацию от пользователя, включающий в себя количество произведенных попыток верификации и ее текущий статус, а также другие сопутствующие верификации данные.

**Биометрический шаблон лица** - уникальный набор биометрических признаков, извлеченных из изображения лица. Шаблоны позволяют сравнить два изображения лица и определить степень их схожести.

**Верификация** – многоэтапный процесс, задача которого заключается в сравнении предоставленных документа и селфи с полученными при регистрации вариантами документа и лица, и подтверждении их принадлежности одному человеку. Технология применяется для подтверждения личности пользователя.

**Идентификация** – проверка на совпадение полученных селфи и информации с фото документа с информацией и изображением из базы данных. Таким образом алгоритмы выполняют поиск пользователя по базе и идентифицируют его.

**Предъявитель** - пользователь системы, участвующий в процессах авторизации, регистрации и верификации.

**Регистрация** – создание записи о пользователе в базе данных для возможности дальнейшего получения услуг, предоставляемых Заказчиком.

**Селфи** – автопортретная фотография, снятая на веб-камеру или камеру мобильного/портативного устройства без применения таймера или штатива.

**Черный список** – базовый механизм контроля доступа к ресурсам Заказчика исключительно для верифицированных пользователей.

# <span id="page-4-0"></span>**Обзор**

Система интеллектуальной обработки, анализа и распознавания изображений с прикладным сценарием удаленной идентификации человека 3DiVi Biometric Anti-Fraud (Далее 3DiVi BAF) - cистема, состоящая из набора функциональных подсистем, встраиваемых компонентов захвата изображения и программного интерфейса (API), которые обеспечивают возможность реализации взаимодействия информационных систем для решения задач по регистрации, авторизации и верификации пользователей на основе изображений в разрезе следующих функциональных процедур:

- распознавание лиц на изображениях
- распознавание документов на изображениях
- анализ качества изображений
- работа с биометрическими шаблонами
- проверка на соответствие изображения лица в документе и предъявляемого селфи пользователя
- проверка лиц на Liveness и документов на подлог
- журналирование сессии и данных об окружении пользователя
- проверка по спискам пользователей

Запросы в Систему направляются через встраиваемые в приложения Web компоненты и через API Системы.

В зависимости от проверок, выбранных в настройках Системы, и применимых к входящим изображениям, могут используются подсистемы распознавания лиц и распознавания документов, как совместно, так и по отдельности.

# <span id="page-5-0"></span>**Системные требования**

Минимальные системные требования для развертывания комплекса 3DiVi BAF.

Для развертывания сервера комплекса необходимо подготовить машину со следующими характеристиками:

- ЦП:
- 4 ядра ( 8 потоков)
- Частота 3.5 ГГц
- 15 МБ кеша
- Расширения набора команд: AVX/AVX2

Пример подходящего ЦП - Intel® Xeon® E5-2637 v4

- ОЗУ 32 ГБ
- Накопитель SSD:
	- Свободное пространство от 128 ГБ
	- Не менее 20% свободного места в файловой системе

В случае развертывания отдельного сервера БД (по умолчанию сервер базы данных запускается на машине, где развернута подсистема) потребуется машина с характеристиками ниже:

- $\bullet$  ЦП: 2 ядра
- 8 ГБ ОЗУ
- $\bullet$  PostgreSQL  $\ge$  = 11.2
- SSD/HDD 100 ГБ

Убедитесь, что на машине установлено следующее ПО:

- OC Ubuntu 20.04.4
- $\bullet$  Docker версии 20.10.17
- Kubernetes версии 1.23.8
- $\bullet$  Helm версии 3.10.3

Для установки Docker, Kubernetes и Helm можно воспользоваться скриптом on\_premise/setup/install-packages.sh, поставляемым вместе с дистрибутивом (требуется подключение к интернету).

Возможен более тонкий подбор комплектующих для сервисов под реальную нагрузку и параметры работы пользователя.

# <span id="page-6-0"></span>**Установка 3DiVi BAF**

#### **Подготовка**

Скачайте и распакуйте дистрибутив подсистемы на машину, где планируется выполнить установку.

Откройте системную консоль, перейдите в директорию on-premise внутри дистрибутива и проверьте содержимое папки, используя команду:

\$ find -maxdepth 1

Файлы и папки, содержащиеся в дистрибутиве, будут выведены в консоль. Пример вывода:

```
./deploy
./face_sdk.lic
./ingress-nginx-4.2.0.tgz
./integration_tests
./kube-flannel.yml
./license_server
./nvidia-device-plugin-0.12.2.tgz
./platform_images.tar.gz
./setup
./upload_script
```
Основные элементы дистрибутива:

● **./license\_server** - файлы необходимые для запуска лицензионного сервера, с помощью которого осуществляется лицензирование подсистемы;

● **./integration\_tests** - скрипты для автоматического тестирования подсистемы после развертывания;

- **./setup/settings.env** файл конфигурации экземпляра подсистемы.
- **./upload\_script** папка, в которой находится скрипт загрузки изображений из датасета для создания профилей в подсистеме.

Дальнейшие команды выполняются в системной консоли из директории **on\_premise**.

#### **Загрузка образов**

Загрузите в локальный **registry** образы из архива:

\$ sudo docker load -i platform images.tar.gz

Загрузка образов может занять около пяти минут.

#### **Ввод переменных окружения**

Откройте файл конфигурации **./setup/settings.env**, используя текстовый редактор, и установите значения следующих переменных:

● **MASTER\_NODE\_IP\_ADDRESS** - IP-адрес машины, на которой выполняется развертывание. Вы можете узнать его у Вашего системного администратора. **DOMAIN** корневое доменное имя. После развертывания доступ к API и веб-интерфейсу подсистемы будет осуществляться по адресу **http://platform.\$DOMAIN**. IP-адрес для доменного имени **platform.\$DOMAIN** должен быть сконфигурирован на DNS-сервере.

● **RABBIT USER** и **RABBIT PASSWORD** - имя пользователя и пароль для доступа к брокеру сообщений, используется для внутреннего взаимодействия сервисов подсистемы. Задайте произвольное имя, состоящее из латинских букв, без пробелов и пароль, состоящий из латинских букв и цифр, без пробелов.

● **BAF\_USER**, **BAF\_PASSWORD** - имя пользователя и пароль для подсистемы BAF. Пароль должен состоять не менее чем из 6 символов и содержать буквы в нижнем и верхнем регистре, а также цифру и небуквенные символы.

● **POSTGRES\_USER**, **POSTGRES\_PASSWORD** - параметры подключения к базе данных. При первом развертывании подсистемы задайте произвольное имя пользователя и название базы данных, состоящих из латинских букв, без пробелов и сгенерируйте пароль, состоящий из латинских букв и цифр. База данных будет создана автоматически.

**• SERVICE KEY** - секретный ключ, необходимый для внутреннего взаимодействия сервисов подсистемы. Сгенерируйте произвольную строку, состоящую из латинских букв и цифр без пробелов.

**● LIC\_KEY** - лицензионный ключ. Обычно ключ отправляется в сопроводительном письме с дистрибутивом. При отсутствии ключа обратитесь к вашему менеджеру по продажам.

● **PLATFORM\_ADMIN\_EMAIL** и **PLATFORM\_ADMIN\_PASSWORD** - учетные данные, которые будут использоваться для доступа в панель администратора подсистемы. При первом развертывании пользователь с правами администратора будет создан автоматически. Укажите корректный email и сгенерируйте пароль состоящий из латинских букв и цифр длиной не менее 8-ми символов.

● **PLATFORM\_DEFAULT\_EMAIL**, **PLATFORM\_DEFAULT\_PASSWORD** - учетные данные пользователя для доступа в веб-интерфейс подсистемы. При первом развертывании пользователь будет создан автоматически. Укажите корректный email и сгенерируйте пароль состоящий из латинских букв и цифр длиной не менее 8-ми символов.

● **EMAIL\_HOST**, **EMAIL\_PORT**, **EMAIL\_HOST\_USER**, **EMAIL\_HOST\_PASSWORD** параметры доступа к SMTP-серверу. SMTP-сервер используется для отправки писем, например при сбросе пароля или для оповещений. Чтобы отключить отправку писем, оставьте данные поля пустыми. Для получения параметров доступа к SMTP-серверу обратитесь к администратору вашей сети.

**• EMAIL USE SSL** - включение/отключение SSL-протокола, укажите значения true/false, соответственно. Если не используется SMTP-сервер укажите значение false.

**• EMAIL FROM** - значение, которое будет отправлятся в заголовке FROM и отображаться в качестве отправителя письма. Требования к формату данного поля могут зависеть от SMTP-сервера. Пример значения поля FROM - "Bob Example" bob@example.org.

● **QUERY\_LIMIT** - ограничение количества возвращаемых элементов в API запросах для получения сущностей системы. Увеличение данного лимита не рекомендуется, т.к. время выполнения API запроса может увеличиться в несколько раз. Также, обратите внимание, что увеличение лимитов приведет к ухудшению работы системы.

● **ENABLE\_PROFILE\_AUTOGENERATION** - авто-создание профилей для приходящих активностей с агента. Необходимо учитывать, что при включении данной опции будет увеличенный расход ресурсов лицензии (размер базы данных). Если функция не требуется, то нужно оставить поле пустым, в противном случае установить значение 1.

● **USE\_CUDA** - отвечает за использование CUDA ядер в сервисах обработки изображений. 0 - отключить GPU, 1 - включить GPU для сервиса **template\_extractor**.

Сохраните изменения в файле.

### **Расширенная конфигурация системы**

В комплекте поставки находится конфигурационный файл **./deploy/values.yaml**. В разделе **env** присутствует возможность изменить конфигурацию элементов системы.

Значения для каждого из параметров заданы по умолчанию. Изменять значения параметров рекомендуется только в случае явной необходимости.

Параметры конфигурационного файла values.yaml

- ACTIVITY TTL: Время хранения активностей в базе данных. Значение задается в секундах. Например, 2592000 секунд (30 дней)
- SAMPLE TTL: Время хранения сэмплов в базе данных. Значение задается в секундах. Например, 2592000 секунд (30 дней)

### **Установка и настройка кластера**

Запустите команду для создания и настройки кластера.

\$ ./setup/init-cluster.sh

Эта команда выполняет следующие действия:

- Инициализация узла для развертывания кластера
- Создание секретов
- Создание необходимых папок
- Установка ingress-controller
- $\bullet$  Установка nvidia-device-plugin, если включено использование видеокарты

### Проверка работоспособности кластера

После инициализации главного узла убедитесь, что все узлы готовы к работе и имеют статус Ready. Для проверки выполните следующую команду: \$ kubectl get nodes

В результате в терминале будет отображен следующий вывод: STATUS ROLES AGE VERSION NAME master-node Ready control-plane, master 11d v1.23.8

Для проверки всех элементов кластера запустите следующую команду: \$ kubectl get all --all-namespaces

#### Использование локальной СУБД

По умолчанию используется локальная СУБД.

Для использования локальной СУБД, убедитесь, что на сервере, на котором будет развернута база данных, создана директория **/kv/pgdata**, в противном случае, создайте ее, выполнив следующие команды:

\$ sudo mkdir -p /kv/pgdata \$ sudo chmod -R 777 /kv/pgdata

## Настройка лицензирования

### Установка сервера лицензий

Перед установкой откройте файл ./setup/settings.env и задайте IP адрес машины, на которой будет установлен сервер лицензий, в переменной LIC SERVER IP ADDRESS.

Если сервер лицензий запускается на той же машине, где развернут кластер, то LIC SERVER IP ADDRESS будет совпадать с MASTER NODE IP ADDRESS.

Запустите команду для установки и запуска сервера лицензий:

\$ ./setup/install-lic-server.sh

Проверьте, что сервер лицензий находится в статусе running, выполнив следующую команду:

```
$ ./setup/status-license-server.sh
```
Пример вывода в консоль:

floatingserver.service - Floating License Server Loaded: loaded (/etc/systemd/system/floatingserver.service; enabled; vendor preset: enabled) Active: active (running) since Tue 2022-12-20 12:25:54 +05; 1min 48s ago

Убедитесь, что сервер лицензий доступен. Для этого перейдите по адресу http://<LIC SERVER IP ADDRESS>:8090 в вашем браузере, на странице должна отобразиться форма входа.

#### Офлайн активация лицензии

Перед активацией убедитесь, что в переменной LIC\_KEY (в файле ./setup/settings.env) записан лицензионный ключ.

Запустите команду для генерации офлайн запроса на лицензию:

\$ ./setup/activate-lic-server.sh --generate-offline

В результате выполнения команды в директории on\_premise должен появиться файл request-offline.license.

Отправьте сгенерированный файл запроса request-offline.license на почту supportplatform@3divi.com. В ответном письме будет отправлен файл лицензии.

Поместите полученный лицензионный файл в папку on\_premise.

Откройте файл конфигурации **/setup/settings.env**, используя текстовый редактор, и заполните значение переменной OFFLINE LICENSE FILE именем файла лицензии и его расширением, если присутствует, через точку.

#### Запустите команду для активации полученной лицензии:

\$ ./setup/activate-lic-server.sh --activate-offline

Пример вывода в консоль при успешной активации лицензии:  $[2022-09-08 01:30:36+05:00]$  INF Offline activating license key... [2022-09-08 01:30:36+05:00] INF License activated successfully!

## Развертывание подсистемы распознавания лиц

#### Запуск развертывания

Запустите скрипт для развертывания подсистемы в кластере:

\$ ./setup/deploy.sh

Для отслеживания процесса развертывания откройте ещё одну вкладку терминала и введите следующую команду:

\$ watch 'kubectl get pods'

Наличие у всех pods статуса Running означает, что подсистема запущена.

#### Настройка DNS

Для обеспечения доступа к подсистеме DNS сервер вашей сети должен содержать platform.<DOMAIN> TOM, **YTO** домен доступен запись  $\mathsf{O}$ **NO** адресу <MASTER NODE\_IP\_ADDRESS>. Значения переменных можно получить из файла ./setup/settings.env. Обратитесь к администратору вашей сети, чтобы выполнить данную конфигурацию.

Для целей тестирования можно указать IP-адрес и домен в файле **/etc/hosts** на Linux.

Для этого добавьте  $\mathsf B$ конец данного файла новую строку вида <MASTER NODE IP ADDRESS> platform.<DOMAIN>. подставив значения соответствующих переменных, и сохраните файл. Обратите внимание, что для редактирования файла **hosts** необходимо обладать правами администратора.

Для использования подсистемы с той же машины, где выполнено развертывание, можно воспользоваться скриптом. Он автоматически добавит необходимую запись в файл /etc/hosts.

### \$ ./setup/add-dns.sh

#### **Описание элементов развернутой системы**

Для получения статуса сервисов подсистемы выполните команду:

\$ kubectl get pods

В консоль будет выведен список сервисов, их статус, количество перезапусков и время с момента создания сервиса. Пример вывода:

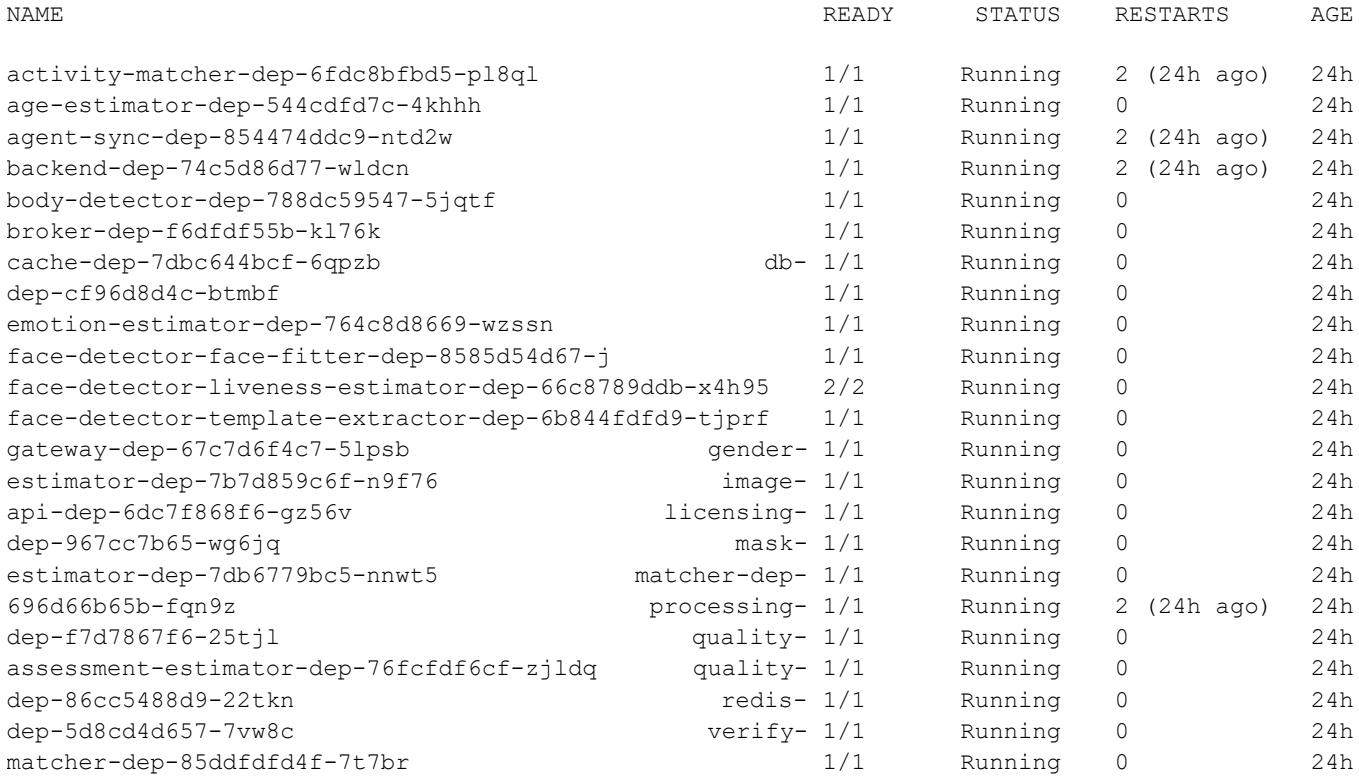

Ниже приведено краткое описание сервисов:

- activity-matcher-dep сервис используется для поиска людей по активностям;
- age-estimator-dep сервис используется для оценки возраста человека по изображению лица;
- agent-sync-dep сервис отвечает за синхронизацию данных о профилях с агентами;
- backend-dep основной контейнер подсистемы, отвечает за работу большей части API;
- body-detector-dep сервис предназначен для детекции силуэтов на изображении;

● broker-dep - сервис RabbitMQ, используется для работы асинхронной очереди задач;

● cache-dep - сервис Memcached, используется для кэширования данных;

● db-dep - экземпляр СУБД PostgreSQL, хранит всю информацию подсистемы;

● emotion-estimator-dep - сервис используется для оценки эмоций человека по изображению лица;

● face-detector-face-fitter-dep - сервис используется для детекции лиц и определения антропометрических точек лица и углов наклона/поворота головы;

● face-detector-liveness-estimator-dep - сервис используется для детекции лиц и оценки принадлежности лица на изображении реальному человеку;

● face-detector-template-extractor-dep - сервис предназначен для детекции лиц и извлечения биометрического шаблона лица;

● gateway-dep - cервис nginx, отвечает за доступ к подсистеме и за работу вебинтерфейса подсистемы;

● gender-estimator-dep - сервис используется для оценки пола человека по изображению лица;

● image-api-dep - сервис ImageAPI, доступный по URL /image-api/ (является устаревшим, используется для обратной совместимости);

● licensing-dep - сервис, ограничивающий работу подсистемы согласно параметрам лицензии;

● mask-estimator-dep - сервис позволяет определить наличие/отсутствие медицинской маски на лице человека;

● matcher-dep - сервис используется для поиска людей по профилям;

● processing-dep - сервис аккумулирует результаты работы сервисов-обработчиков (ageestimator-dep, emotion-estimator-dep, gender-estimator-dep, face-detector-face-fitter-dep, mask-estimator-dep

● face-detector-liveness-estimator-dep);

● quality-assessment-estimator-dep - сервис предназначен для оценки качества изображения лица;

● quality-dep - сервис отвечает за расчет качества изображения (является устаревшим, используется для обратной совместимости);

- redis-dep сервис Redis, используется для работы WebSockets;
- verify-matcher-dep сервис отвечает за сравнение двух лиц с изображений.

# <span id="page-14-0"></span>**Удаление 3DiVi BAF**

Для удаления системы выполните следующую команду:

\$ ./cli/deployment/delete.sh